## **Tamanho de fonte no TRP / KDS**

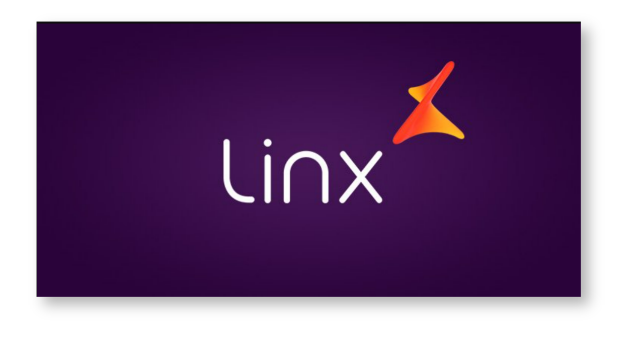

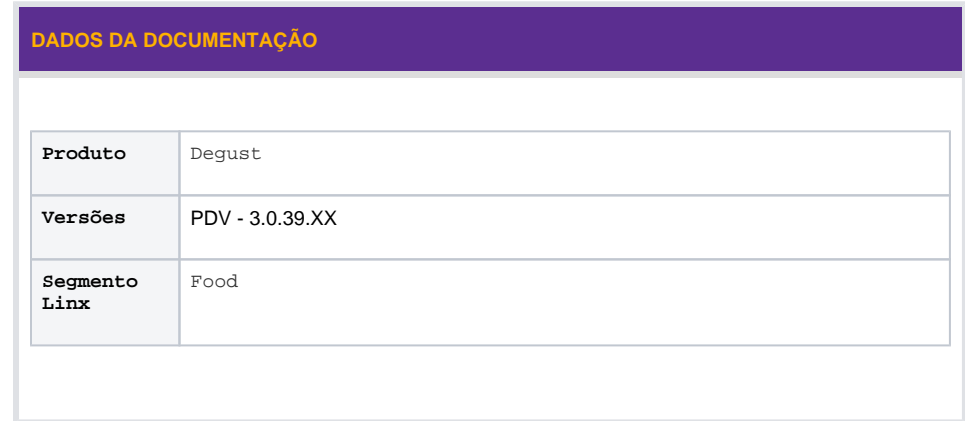

- Como diminuir a fonte do trp?
- Produto não aparece inteiro no trp.
- Como diminuir a letra do trp?

## **Alterando o tamanho da fonte do TRP / KDS**

Descrição do produto fica muito grande, não se enquadra dentro da área de descrição. Dificultando a produção.

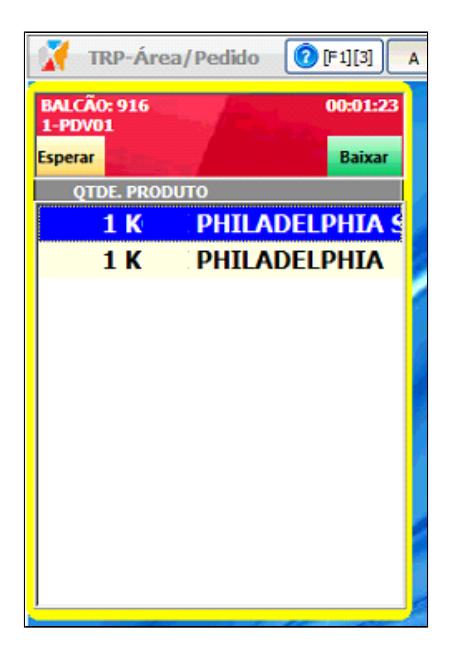

Passo a passo da resolução a partir do momento em que a situação foi diagnosticada.

1 -Feche o TRP e acesse o diretório "**Meu computador > Disco local (C:)> TRPDegust> Arquivo TRPDegust**";

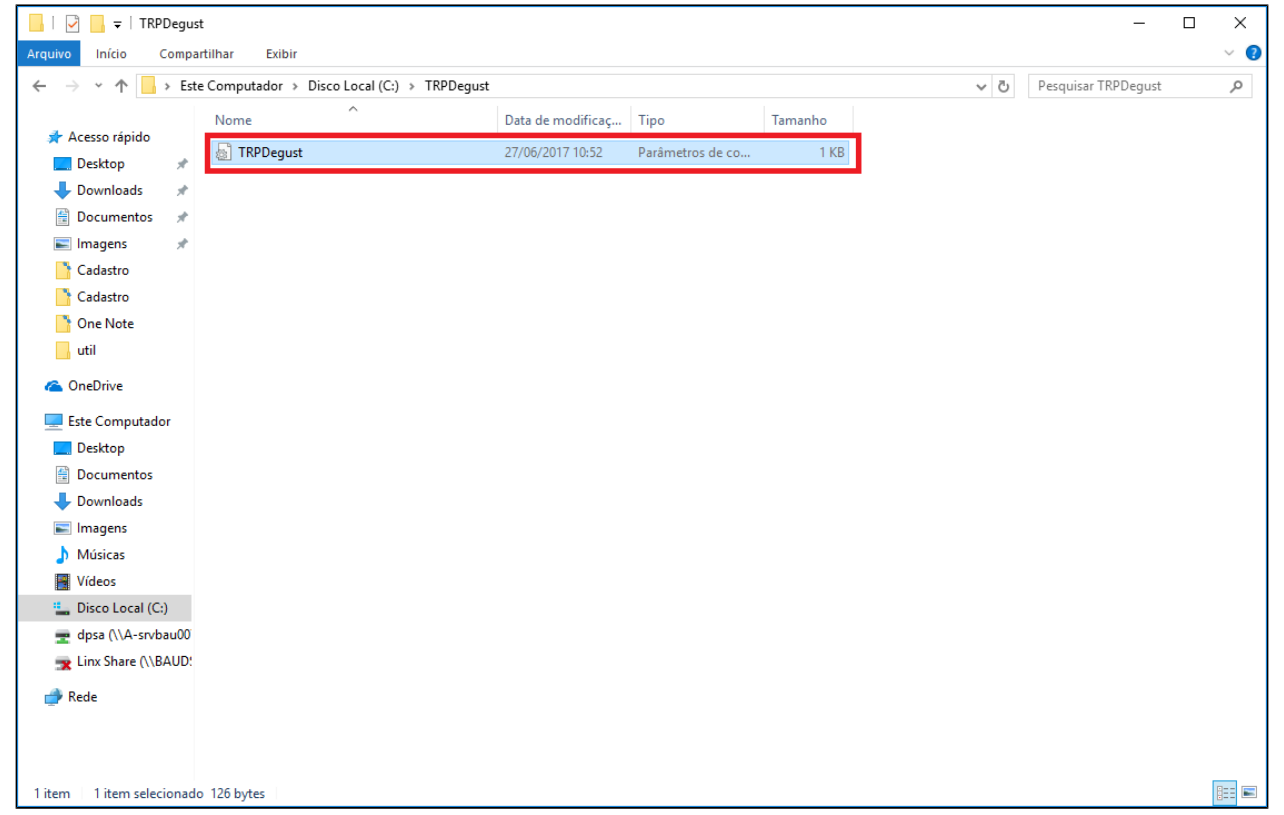

2 -Altere as informações do arquivo deixando igual a imagem abaixo;

```
TRPDegust - Bloco de notas
Arquivo Editar Formatar Exibir Ajuda
[Configuracoes]
Trp-1TerminalTRP=1
FontAreaPedido=9
FontTRPTodos=8
FontTRP=8
FontConsolidado=18
OrdemConsolidado=1
```
3 -Em seguida salve o arquivo.

4 -Abra o TRP e confirme que a Descrição do produto se enquadra dentro da área destinada.

5 -Caso não se enquadre diminua os números na configuração gradativamente e realize o teste.

**Está com alguma dúvida?**

**Consulte todos nossos guias na busca de nossa página principal [clicando aqui.](https://share.linx.com.br/display/FOOD/LINX+FOOD+SERVICE+-+DEGUST)**